## **LUT Testing Application Information**

This is an application created by Sequel Imaging to test whether a video card supports the loading and unloading of monitor Look-Up-Tables (LUTS) that takes place when displays are calibrated and profiled.

The application is a simple executable that does not require an installer. It has a file size of less than 150kb to allow quick download times.

## Instructions

- 1. Download the application called LUT\_Tester.exe from Monaco's web site and save it to your hard drive. (Please note the file's download location so you can find it after the download is complete.)
- 2. Double-click on the application and you will see the main application window. (See Figure 1)

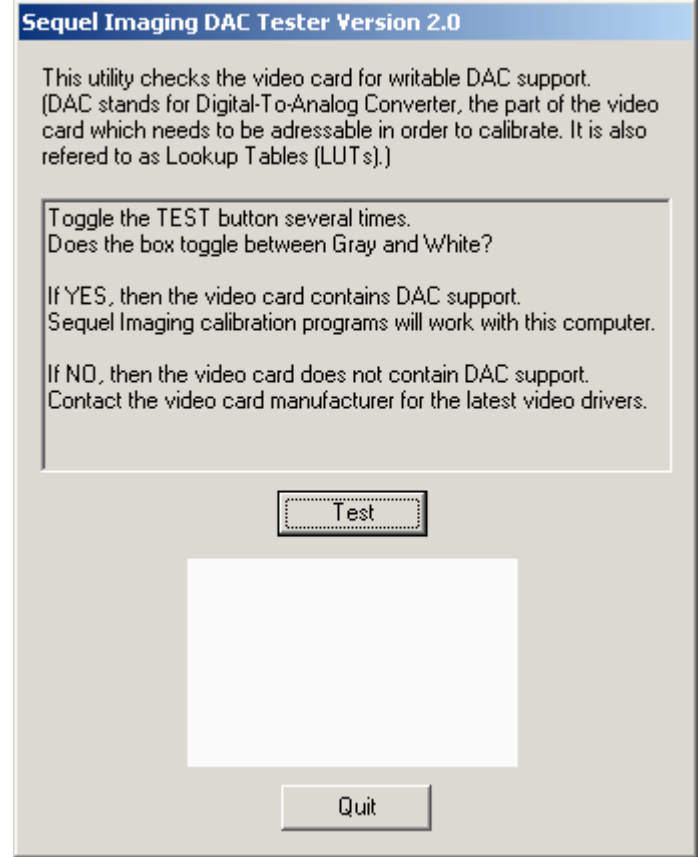

**Figure 1**

3. Click 'Test' and the application will attempt to download a simple LUT to the video card. If the white box turns gray, the video card supports LUT downloads. (See Figure 2)

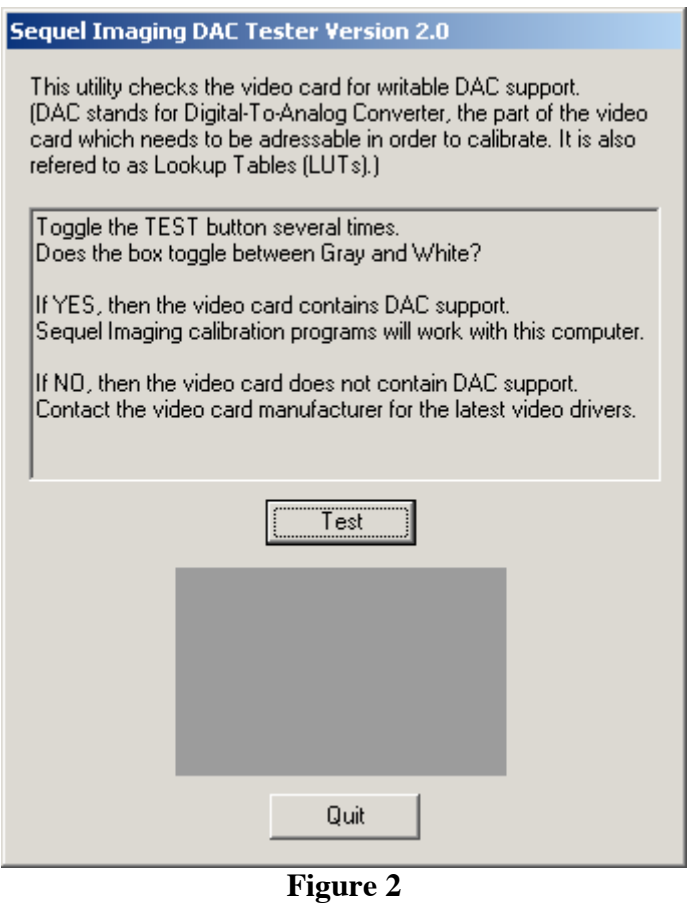

- 4. Click 'Test' again and the application will unload the LUT and the box will turn white again.
- 5. Click 'Quit' to exit the application.

There is no Macintosh version of this application as all Mac-compatible video cards support LUTs as part of their requirement to run on a Mac system.